# **Implementasi Algoritma** *Learning Vector Quantization* **Dalam Aplikasi Pengenalan Pola**

*Matheus Supriyanto Rumetna1\*); Tirsa Ninia Lina<sup>1</sup> ; Jeni Karay<sup>2</sup> ; Agustinus Budi Santoso<sup>3</sup> ; Big Greogory Kaitelapatay<sup>4</sup> ; Reinhard Komansilan<sup>5</sup>*

1. Sistem Informasi, Universitas Victory Sorong, Jl. Basuki Rahmat, Km. 11, 5, Klasaman, Klawuyuk, Distrik Sorong, Sorong, Papua Bar. 98416, Indonesia

2. Sistem Informasi, Universitas Ottow Geisler Papua, Komplek Pendidikan Kristen, Kotaraja Dalam, Vim, Abepura, Jayapura, Papua 99224, Indonesia

3. Sistem Informasi, Universitas Sains dan Teknologi Komputer, Jl. Majapahit No. 605, Pedurungan Kidul, Pedurungan, Semarang, Jawa Tengah 50192, Indonesia

4. Teknologi Rekayasa Multimedia, Politeknik Bhakti Semesta, Jl. Argoluwih No.15, Ledok, Argomulyo, Salatiga, Jawa Tengah 50732, Indonesia

5. Teknik Informatika, Universitas Sam Ratulangi, Bahu, Malalayang, Manado, Sulawesi Utara, 95115, Indonesia

*\*)Email matheus.rumetna@gmail.com*

*Received: 22 Agustus 2023 | Accepted: 06 Oktober 2023 | Published: 17 November 2023*

# *ABSTRACT*

*Currently, there are many emerging technologies that can help humans complete their works. One of the works that is often done is typing documents from a book or article. If the typed document is not too long, it will not cause problems. However, if there are quite a lot of documents to be typed, it will need a relatively longer time for the operator to complete the work. This work can be made more efficient by utilizing Artificial Intelligence, namely the Learning Vector Quantization (LVQ) algorithm. LVQ is used because it can learn, calculate distance, and separate clusters from the patterns it has learned. Microsoft Visual Basic 6 is the tool used. The result is a pattern or character that can be recognized by the application through the process of segmentation, training, and recognition. As well as the application can display the steps in training and recognition, thus helping learning of the LVQ algorithm, especially in character recognition.*

*Keywords: Pattern Recognition, Learning Vector Quantization, Artificial Neural Networks, Image Segmentation*

#### *ABSTRAK*

*Saat ini banyak bermunculan teknologi yang dapat membantu manusia dalam menyelesaikan pekerjaannya. Salah satu pekerjaan yang sering sekali dilakukan adalah mengetik dokumen dari sebuah buku atau artikel. Bila dokumen yang diketik tidak terlalu panjang, maka tidak akan menimbulkan masalah. Namun, bila dokumen yang akan diketik cukup banyak, maka pekerjaan yang harus diselesaikan operator memerlukan waktu yang relatif lama. Pekerjaan ini dapat diefisiensikan dengan memanfaatkan Artifical Intelligence, yaitu algoritma Learning Vector Quantization (LVQ). LVQ digunakan karena dapat belajar, menghitung jarak dan memisahkan kluster dari pola-pola yang telah dipelajarinya. Microsoft Visual Basic 6 merupakan tool yang dipakai. Hasilnya adalah pola atau karakter dapat dikenali oleh aplikasi melalui proses segmentasi, pelatihan dan juga pengenalan. Serta aplikasi dapat menampilkan langkah-langkah pada pelatihan serta pengenalan, sehingga membantu pembelajaran terhadap algoritma LVQ, khususnya dalam pengenalan bentuk karakter.*

*Kata kunci: Pengenalan Pola, Learning Vector Quantization, Jaringan Syaraf Tiruan, Segmentasi Citra*

### **1. PENDAHULUAN**

Saat ini banyak bermunculan teknologi yang dapat membantu manusia dalam menyelesaikan pekerjaannya [1],[2]–[6]. Salah satu pekerjaan yang sering sekali dilakukan adalah mengetik dokumen dari sebuah buku atau artikel. Bila dokumen yang diketik tidak terlalu panjang, maka tidak akan menimbulkan masalah. Namun, bila dokumen yang akan diketik cukup banyak, maka pekerjaan yang harus diselesaikan operator memerlukan waktu yang relatif lama. Pekerjaan ini dapat diefisiensikan dengan memanfaatkan *Artifical Intelligence* (*AI*), seperti melakukan *scan* halaman buku yang akan diketik. Hasil *scan* tersebut akan dikenali huruf per huruf menggunakan jaringan saraf tiruan, kemudian secara otomatis akan berubah ke dalam karakter tulisan.

Pengenalan pola terhadap karakter tulisan akan dilakukan dengan cara, gambar hasil *scan* dari halaman buku akan dilakukan proses segmentasi melalui proses *thersholding*, untuk memisahkan antar tulisan dan latar (piksel tulisan berwarna hitam dan piksel latar halaman berwarna putih) dan menggunakan algoritma *8-conneted* untuk memisahkan gambar antar huruf/karakter [7]–[13]. Selanjutnya, gambar hasil segmentasi akan dikenali menggunakan algoritma *Learning Vector Quantization* (LVQ). Setiap karakter akan dilakukan ekstrasi pola (*feature*), selanjutnya hasil ekstrasi pola akan dilatih atau dikenali dengan menggunakan algoritma LVQ. Algoritma LVQ digunakan karena dapat belajar, menghitung jarak dan memisahkan kluster dari pola-pola yang telah dipelajarinya [9], [14]–[19].

LVQ merupakan sebuah algoritma dari metode Jaringan Syaraf Tiruan (JST) yang dapat melakukan pembelajaran pada lapisan kompetitif. Setiap vector *input* akan dipelajarai dan diklarifikasi secara otomatis oleh suatu lapisan kompetitif. Jarak setiap *vector input* menjadi auan untuk lapisan kompetitif, karena menghasilkan kelas-kelas. Kelas akan membentuk menjadi sama, jika 2 *vector input*nya mendekati kesamaan. Yang meletakan *vector input* ke dalam kelas adalah lapisan kompetitif [20]–[22],[23]–[29].

Terdapat beberapa ketentuan yang harus diperhatikan untuk mengimplementasikan LVQ ke dalam sebuah aplikasi yang dapat melakukan pengenalan pola. Pertama, *input* yang diterima oleh aplikasi harus bertipe .jpg. Yang merupakan hasil *scan* buku dengan maksimal ukurannya yaitu 1024 x 768. Kedua, akan muncul pesan kesalahan, jika ukuran yang dimasukkan tidak sesuai. Ketiga, tulisan yang akan dikenali adalah huruf cetak. Keempat, gambar atau objek lain selain tulisan tidak akan dikenali dan dikonversi. Kelima, kalimat yang dikonversi dibatasi, contohnya: Saya adalah mahasiswa Sistem Informasi. Keenam, *output* aplikasi adalah semua karakter tulisan yang terdapat di dalam *file* citra. *Output file* akan disimpan dalam bentuk teks dengan format .text. Ketujuh, *output* hasil tidak dapat mengkonversi sesuai dengan tipe huruf, warna dan ukuran kecilnya karakter ataupun tata letak format karakter hasil scan buku. *Output* hasil semuanya akan dikonversikan dalam ukuran standar. Kedepalan, karakter tulisan dibatasi pada huruf kecil (a-z), huruf kapital (A-Z), angka (0-9) serta simbol-simbol khusus seperti tanda baca, tanda titik, tanda seru, dan tanda koma. Karakter tulisan tangan tidak dapat dikenali. Kesembilan, matriks yang digunakan 10 x 10. Terakhir, *Microsoft Visual Basic* 6 merupakan *tool* yang dipakai

#### **2. METODE/PERANCANGAN PENELITIAN**

Penelitian ini menerapkan langkah-langkah sebagai berikut [24]–[30] (lihat Gambar 1):

- 1) Pengumpulan data. Teknik yang digunakan yaitu studi literatur [35]–[40], [31]–[34], dengan cara mencari referensi buku maupun jurnal yang berhubungan dengan AI, khususnya algoritma LVQ.
- 2) Menerapkan algoritma LVQ, untuk melakukan pengenalan pola.
- 3) Analisis kebutuhan sistem, untuk mengetahui apa saja kebutuhan dalam membangun aplikasi yang dapat menerapkan algoritma LVQ untuk melakukan pengenalan pola. Kebutuhan sistem ini mencakup perangkat keras dan perangkat lunak.
- 4) Perancangan sistem, untuk merancang tampilan *input* dan *output* dari aplikasi yang dibangun.

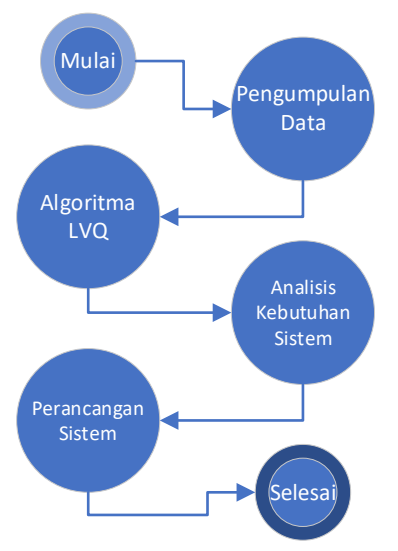

**Gambar 1.** Prosedur Penelitian

# **3. HASIL DAN PEMBAHASAN**

Aplikasi ini dibangun berlandaskan ilustrasi, orang pertama menuliskan karakter pada selembar kertas. Kertas kemudian diambil oleh orang kedua untuk dikenali, setelah orang kedua melihat dan mengenali karakter maka, orang kedua akan memberi tahu orang pertama karakter apa yang dia kenali.

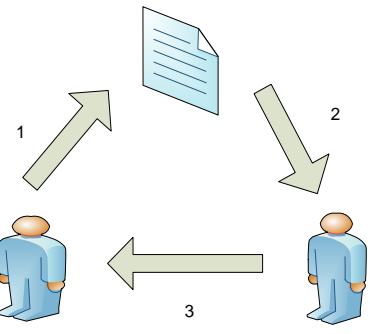

**Gambar 2.** Ilustrasi Sistem Berjalan

Berdasarkan ilustrasi sistem berjalan pada Gambar 2, maka dibangun diagram konteks (lihat Gambar 3), diagram berjenjang (lihat Gambar 4) dan diagram *overview* level 0 (lihat Gambar 5). Pada Gambar 3 hingga 5 terlihat jelas bahwa, terdapat dua buah entitas yaitu admin dan *user.* Admin yang memasukan rumus dan nama karakter pelatihan, sedangkan *user* yang melakukan proses pengenalan.

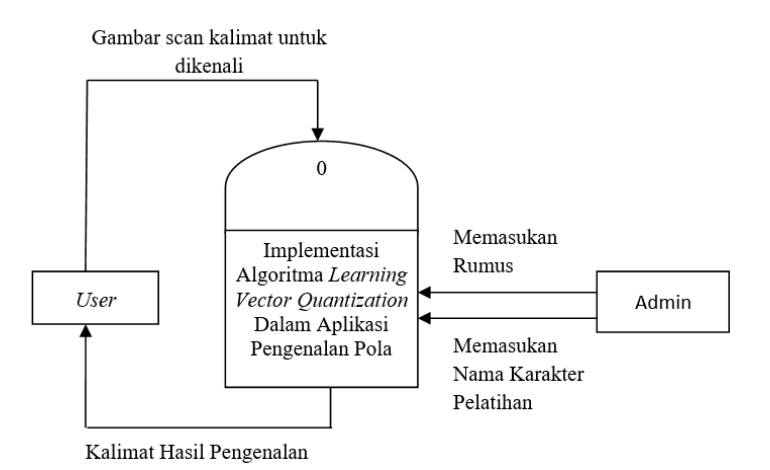

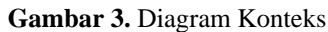

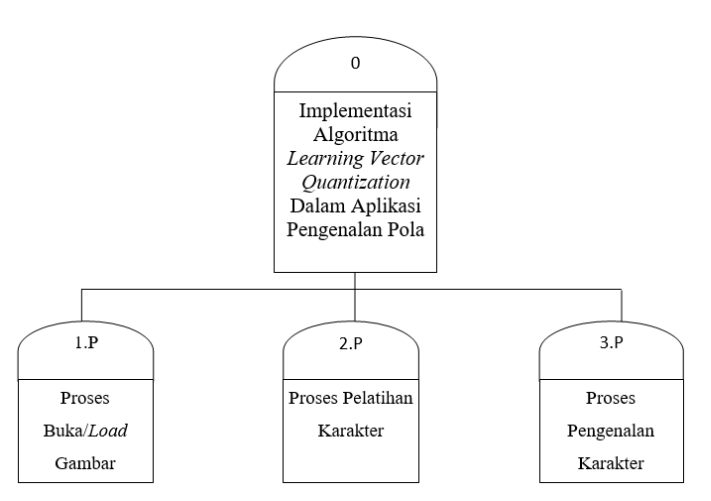

**Gambar 4.** Diagram Berjenjang

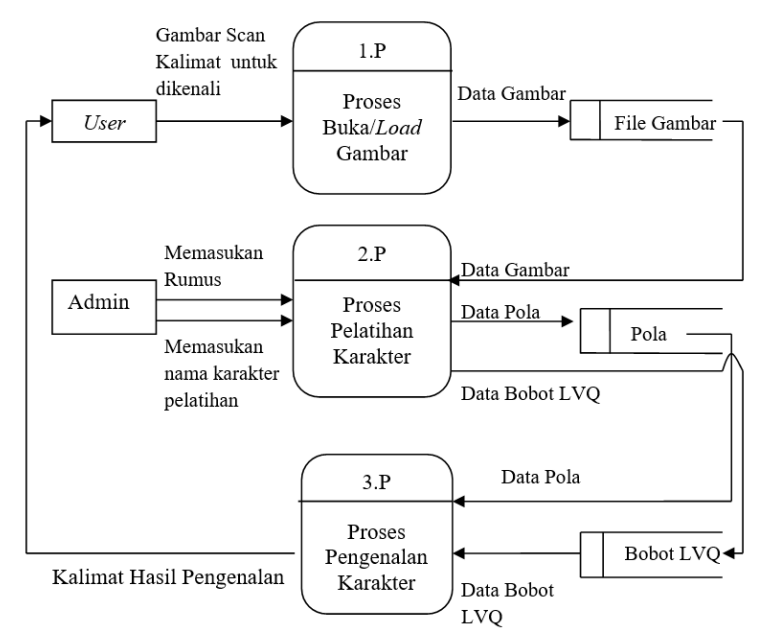

**Gambar 5.** Diagram *Overview* level 0

Implementasi algoritma LVQ dalam aplikasi pengenalan pola menghasilkan beberapa tampilan. Tampilan *form* utama yang berfungsi sebagai tampilan utama di dalam aplikasi. Pada *form* ini terdapat menu dan *toolbar* yang berisi sejumlah tombol yaitu: buka gambar, segmentasi, proses pelatihan, proses pengenalan, *database*, *about* dan keluar. Tampilan *form* utama dapat dilihat pada Gambar 6. Pada *form* ini, ukuran gambar kalimat yang akan dibuka, dibatasi yaitu 1024 x 768. Pesan kesalahan akan muncul, jika ukuran yang dimasukkan tidak sesuai.

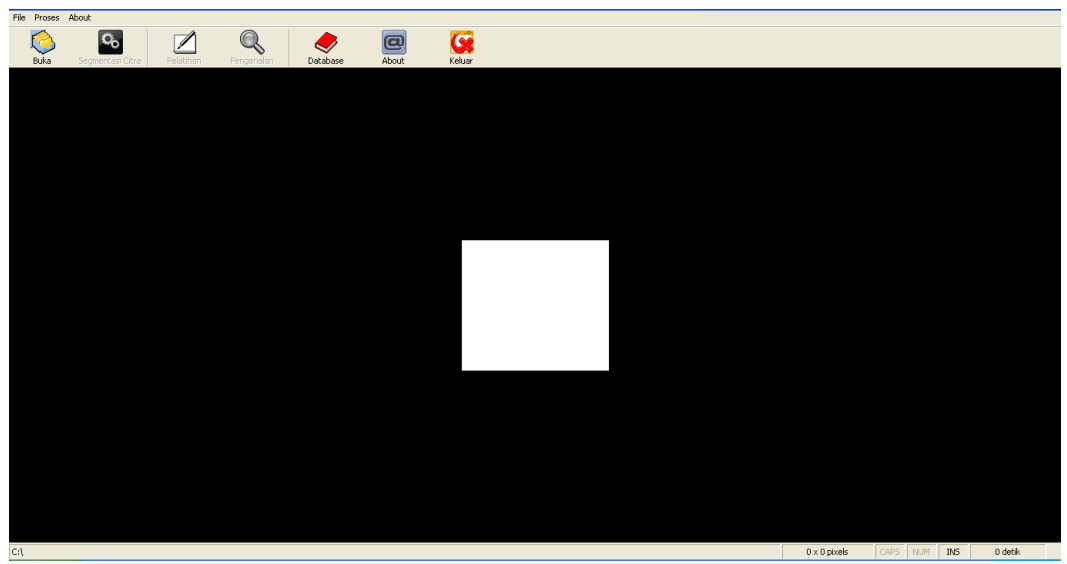

**Gambar 6.** Tampilan *Form* Utama

Bila *user* ingin membuka gambar, *user* dapat mengklik tombol "Buka" pada *toolbar* atau memilih menu [File] – [Buka]. Selanjutnya akan tampil *form* Buka Gambar seperti yang terlihat pada Gambar 7. Plih tombol Ok kemudian kalimat akan termuat dalam *form* utama (lihat Gambar 8).

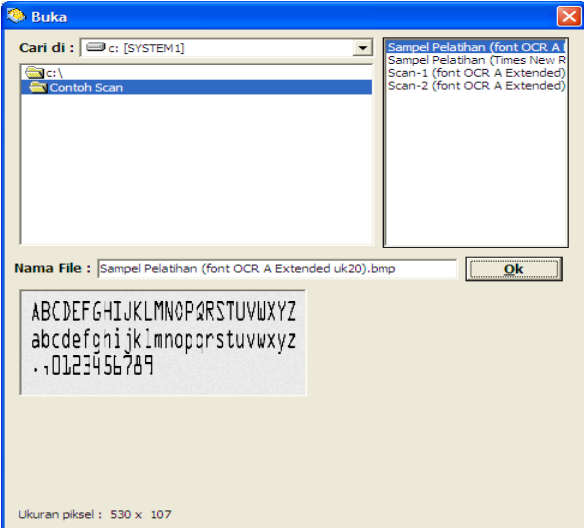

**Gambar 7.** Tampilan *Form* Buka Gambar

Vol. 16, No. 2, September 2023, P-ISSN 1978-9262, E-ISSN 2655-5018 DOI: https://doi.org/10.33322/petir.v16i2.2123

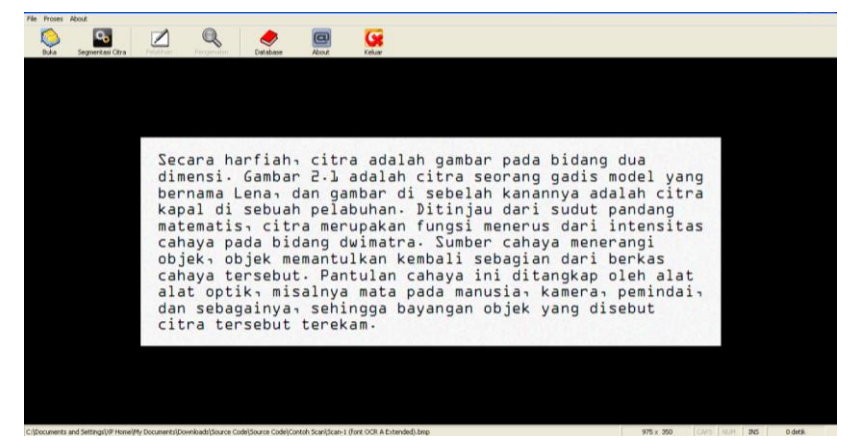

**Gambar 8.** Tampilan *Form* Utama - Hasil Buka Gambar

Proses pelatihan karakter, *user* harus melatih dan memberikan nama karakter yang benar untuk setiap pola karakter, sehingga nantinya dapat dikenali dengan baik. Untuk melatih pola karakter, *user* dapat mengklik tombol "Pelatihan" pada *toolbar* atau memilih menu [Proses] – [Pelatihan]. Selanjutnya akan tampil *form* Pelatihan seperti yang terlihat pada Gambar 9. Isi "Nama Karakter" dan klik tombol "Simpan" untuk menyimpan pola. Klik tombol "Berikutnya" untuk menyimpan pola karakter berikutnya. Setelah semua pola karakter tersimpan, klik 1 kali pada tombol "Ulangi Proses Pelatihan" untuk mengulangi proses pelatihan terhadap semua karakter. Untuk mempercepat proses pelatihan, *user* dapat menonaktifkan fitur "Tampilkan detail proses pelatihan". Dengan tidak mencatat langkah-langkah perhitungan, maka aplikasi akan lebih cepat menyelesaikan proses pelatihan.

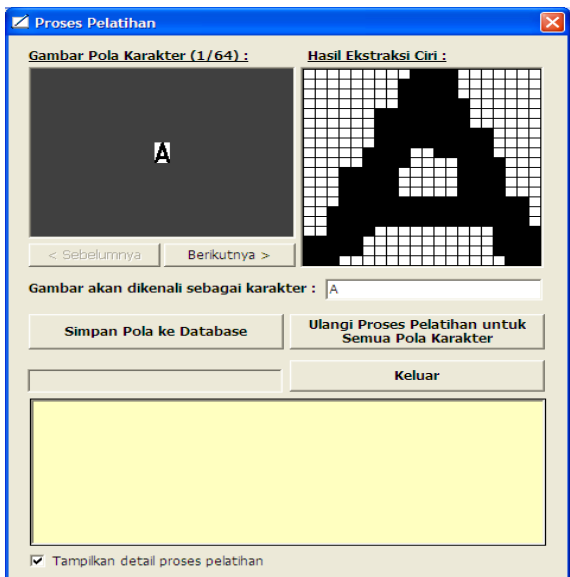

**Gambar 9.** Tampilan *Form* Pelatihan

Prose pengenalan pola karakter, *user* dapat mengklik tombol "Pengenalan" pada *toolbar* atau memilih menu [Proses] – [Pengenalan]. Selanjutnya akan tampil *form* Pengenalan seperti yang terlihat pada Gambar 10. Untuk mempercepat proses pengenalan, *user* dapat menonaktifkan fitur "Tampilkan detail perhitungan". Dengan tidak mencatat langkah-langkah perhitungan, maka aplikasi akan lebih cepat menyelesaikan proses pengenalan.

Vol. 16, No. 2, September 2023, P-ISSN 1978-9262, E-ISSN 2655-5018 DOI: https://doi.org/10.33322/petir.v16i2.2123

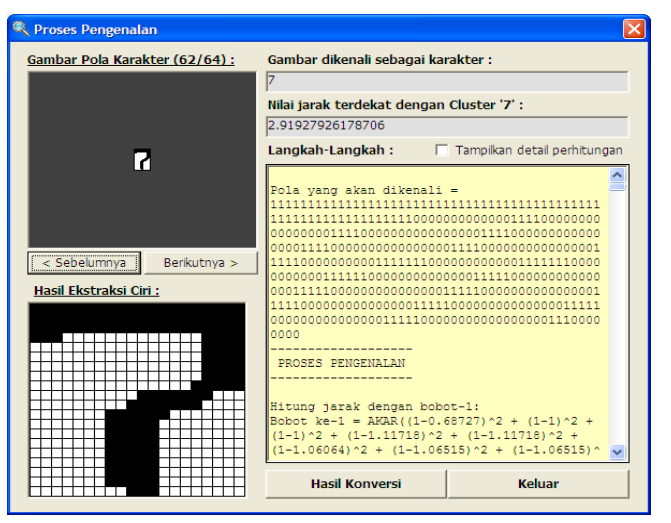

**Gambar 10.** Tampilan *Form* Pengenalan

Pola karakter yang sudah pernah dilatih sebelumnya dapat dilihat lagi dengan cara, *user* dapat mengklik tombol "*Database*" pada *toolbar*. Selanjutnya akan tampil *form Database* pada Gambar 11.

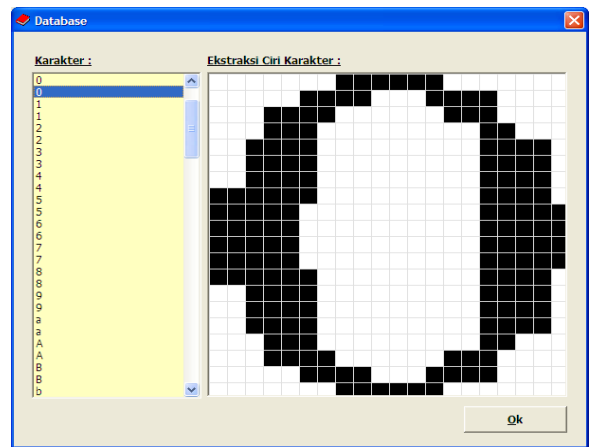

**Gambar 11.** Tampilan *Form Database*

# **4. KESIMPULAN DAN SARAN**

Pola atau karakter dapat dikenali oleh aplikasi melalui proses segmentasi, pelatihan dan juga pengenalan.

Aplikasi menampilkan langkah-langkah pada pelatihan serta pengenalan, sehingga membantu pembelajaran terhadap algoritma LVQ, khususnya dalam pengenalan bentuk karakter.

Pengembangan ke depan dapat menggunakan metode *Hebb Rule, Hamming Distance,* dan sebagainya. Dengan maksud mengetahui mana yang terbaik dalam hal pengenalan pola.

# **UCAPAN TERIMAKASIH**

Penulis mengucapkan terima kasih kepada LPPM serta Program Studi Sistem Informasi Universitas Victory Sorong yang selalu memberi dukungan selama proses penelitian.

### **DAFTAR PUSTAKA**

- [1] A. B. Santoso, M. S. Rumetna, and K. Isnaningtyas, "Penerapan Metode Single Exponential Smoothing Untuk Analisa Peramalan Penjualan," *J. Media Inform. Budidarma*, vol. 5, no. 2, pp. 756–761, 2021, doi: 10.30865/mib.v5i2.2951.
- [2] M. S. Rumetna, T. N. Lina, H. S. J. Rieuwpassa, and J. Tindage, "Pelatihan Penerapan Aplikasi POM-QM Untuk Optimalisasi Hasil Penjualan Petatas pada UKM Saleh," *ABDIKAN J. Pengabdi. Masy. Bid. Sains dan Teknol.*, vol. 2, no. 2, pp. 270–279, 2023, doi: 10.55123/abdikan.v2i2.1812.
- [3] T. N. Lina, M. Supriyanto Rumetna, J. Tindage, S. Pormes, and W. Ferdinandus, "Penerapan Metode Simpleks Dalam Mengoptimalisasi Hasil Penjualan Pada Usaha Berskala Kecil," *J. Comput. Sci. Technol. JCS-TECH*, vol. 3, no. 1, pp. 25–32, 2023, doi: https://doi.org/10.54840/jcstech.v3i1.98.
- [4] M. Mesran, S. D. Nasution, S. Suginam, J. Afriany, and W. Ramdhan, "Optimalisasi Penggunaan Software Zoom dan Google Meet Dalam Meningkatkan Efektifitas Pembelajaran Daring," *J. Soc. Responsib. Proj. by High. Educ. Forum*, vol. 2, no. 2, pp. 94–97, 2021, doi: 10.47065/jrespro.v2i2.987.
- [5] A. Azlan, Y. Yusof, and M. F. M. Mohsin, "Univariate Financial Time Series Prediction using Clonal Selection Algorithm," *Int. J. Adv. Sci. Eng. Inf. Technol.*, vol. 10, no. 1, pp. 151–156, 2020, doi: 10.18517/ijaseit.10.1.10235.
- [6] R. D. Goldman *et al.*, "Caregiver willingness to vaccinate their children against COVID-19: Cross sectional survey," *Vaccine*, vol. 38, no. 48, pp. 7668–7673, 2020, doi: 10.1016/j.vaccine.2020.09.084.
- [7] M. S. Rumetna, M. Pieter, and M. Manurung, "APLIKASI PENGENALAN KARAKTER ALFANUMERIK MENGGUNAKAN ALGORITMA HAMMING DISTANCE," *Pros. SNATIF*, no. 4, pp. 77–84, 2017, [Online]. Available: https://media.neliti.com/media/publications/173678-IDaplikasi-pengenalan-karakter-alfanumerik.pdf
- [8] M. S. Rumetna, T. N. Lina, I. S. Rajagukguk, F. S. Pormes, and A. B. Santoso, "Payroll Information System Design Using Waterfall Method," *Int. J. Adv. Data Inf. Syst.*, vol. 3, no. 1, pp. 1–10, 2022, doi: 10.25008/ijadis.v3i1.1227.
- [9] M. S. Rumetna, E. E. Renny, and T. N. Lina, "Designing an Information System for Inventory Forecasting," *Int. J. Adv. Data Inf. Syst.*, vol. 1, no. 2, pp. 80–88, 2020, doi: 10.25008/ijadis.v1i2.187.
- [10] M. S. Rumetna *et al.*, "BERBASIS WEBSITE PADA PERUSAHAN CENDRAWASIH WIPUTRA MANDIRI KOTA SORONG DESIGN OF A WEBSITE-BASED DEMAND INFORMATION SYSTEM IN CENDRAWASIH WIPUTRA MANDIRI COMPANY," *Elektro Luceat*, vol. 7, no. 1, pp. 10–19, 2021.
- [11] M. S. Rumetna, "KOMBINASI GNU PRIVACY GUARD DAN HAMMING DISTANCE UNTUK KEAMANAN EMAIL SERTA JALUR SERTIFIKASI COMBINATION OF GNU PRIVACY GUARD AND HAMMING DISTANCE FOR EMAIL SECURITY AND CERTIFICATION PATHS," *Elektro Luceat [November]*, vol. 7, no. 2, pp. 151–160, 2021.
- [12] T. N. Lina *et al.*, "Comparison Analysis of Breadth First Search and Depth Limited Search Algorithms in Sudoku Game," *Bull. Comput. Sci. Electr. Eng.*, vol. 2, no. 2, pp. 74–83, 2021, doi: 10.25008/bcsee.v2i2.1146.
- [13] T. N. Lina *et al.*, "ANALISIS OPTIMALISASI PENJUALAN MENGGUNAKAN METODE SIMPLEKS PADA USAHA KECIL MENENGAH," *J. Comput. Sci. Technol. JCS-TECH*, vol. 2, no. 2, pp. 22–30, 2022.
- [14] T. N. Lina and Sem, "PENERAPAN METODE DECISION TREE UNTUK PENENTUAN NILAI PRINSIP-PRINSIP E-PROCUREMENT," in *Seminar Nasional GEOTIK*, 2017, pp. 10–19.
- [15] T. N. Lina and M. S. Rumetna, "Analysis of Land Use Change in Bantul Regency Using Geoprocessing Technique," in *International Conference of Computer Science and Engineering Technology(ICCSET)*, 2018, pp. 506–512. doi: 10.4108/eai.24-10-2018.2280499.
- [16] M. S. Rumetna, E. Sediyono, and K. D. Hartomo, "Analisis Perubahan Tata Guna Lahan di Kabupaten Bantul Menggunakan Metode Global Moran's I," *J. Buana Inform.*, vol. 8, no. 4, pp. 225–234, 2017, doi: 10.24002/jbi.v8i4.1446.
- [17] M. S. Rumetna, "Audit Lingkungan Dan Pengendalian Teknologi Informasi Pada Pt. Xyz," *Simetris J.*

*Tek. Mesin, Elektro dan Ilmu Komput.*, vol. 9, no. 2, pp. 753–768, 2018, doi: 10.24176/simet.v9i2.2294.

- [18] M. S. Rumetna, "PEMANFAATAN SISTEM INFORMASI GEOGRAFI UNTUK DETEKSI DAERAH RAWAN LONGSOR DI KECAMATAN SIDOMUKTI, SALATIGA," *KUADAS*, vol. 1, no. 1, 2018.
- [19] M. S. Rumetna, T. N. Lina, A. B. Santoso, R. Komansilan, and J. Karay, "Implementasi Algoritma Depth First Search Dalam Penyelesaian Permasalahan Lintasan dan Sirkuit Euler," *J. Komtika (Komputasi dan Inform.*, vol. 7, no. 1, pp. 12–21, 2023, doi: 10.31603/komtika.v7i1.8672.
- [20] F. Ryan and Wijanarto, "ANALISIS DAN IMPLEMENTASI MODEL PERAMALAN BERBASIS ALGORITMA MOVING AVARAGE UNTUK NILAI TUKAR RUPIAH TERHADAP DOLAR," *Tek. Mesin, Elektro dan Ilmu Komput.*, vol. 9, no. 1, pp. 381–394, 2018.
- [21] M. S. Rumetna, "Pemanfaatan Cloud Computing Pada Dunia Bisnis: Studi Literatur," *J. Teknol. Inf. dan Ilmu Komput.*, vol. 5, no. 3, pp. 305–314, 2018, doi: 10.25126/jtiik.201853595.
- [22] T. N. Lina, D. Manongga, and A. Iriani, "PENERAPAN FRAMEWORK KNOWLEDGE MANAGEMENT PADA UKM KULIT PARI YOGYAKARTA," in *Seminar Nasional GEOTIK*, 2017, pp. 139–145.
- [23] F. P. Juniawan, D. Y. Sylfania, R. Rian Chrisna Putra, and R. Sulaiman, "Implementasi Aplikasi Monitoring Nilai dan Kegiatan Siswa Berbasis Android dengan Metode Prototype," *J. Komtika (Komputasi dan Inform.*, vol. 5, no. 1, pp. 26–34, 2021, doi: 10.31603/komtika.v5i1.5119.
- [24] Herwanto and A. Khumaidi, "Application of Machine Learning to Determine the Factors Affecting Deterioration in Patients with Chronic Kidney Disease," *Int. J. Adv. Sci. Eng. Inf. Technol.*, vol. 12, no. 4, pp. 1365–1371, 2022, doi: 10.18517/ijaseit.12.4.16005.
- [25] A. You, M. A. Y. Be, and I. In, "Impact analysis of SVC on stepped distance protection modeling and simulation using PSCAD / EMTDC Impact Analysis of SVC on Stepped Distance Protection Modeling and Simulation Using PSCAD / EMTDC," in *AIP Conference Proccedings*, 2022, vol. 020009, no. September, pp. 1–10.
- [26] K. Meethongjan, V. T. Hoang, and T. Surinwarangkoon, "Data augmentation by combining feature selection and color features for image classification," *Int. J. Electr. Comput. Eng.*, vol. 12, no. 6, pp. 6172–6177, 2022, doi: 10.11591/ijece.v12i6.pp6172-6177.
- [27] H. M. Radha, A. Karim, and A. Hassan, "A survey on bio-signal analysis for human-robot interaction," *Int. J. Electr. Comput. Eng.*, vol. 12, no. 6, pp. 5998–6009, 2022, doi: 10.11591/ijece.v12i6.pp5998- 6009.
- [28] T. N. Lina *et al.*, "PREMIUM DAN PERTALITE MENGGUNAKAN METODE MAXIMIZATION OF PROFIT ON PREMIUM AND PERTALITE BUSINESSES USING SIMPLEX METHODS AND POM-QM," *Elektro Luceat*, vol. 7, no. 1, pp. 1–9, 2021.
- [29] A. Haris *et al.*, "Optimasi Sistem Irigasi Lahan Tada Hujan Menggunakan Algoritma Ant Colony Optimization Berbasis Tenaga," *PETIR J. Pengkaj. dan Penerapan Tek. Inform.*, vol. 14, no. 1, pp. 45– 51, 2021, doi: 10.33322/petir.v14i1.1064.
- [30] A. Haris, "Optimasi Sistem Irigasi Lahan Tada Hujan menggunakan Algoritma Ant Colony Optimization berbasis Tenaga Surya," *PETIR J. Pengkaj. dan Penerapan Tek. Inform.*, vol. 14, no. 1, pp. 45–51, 2020, doi: 10.33322/petir.v14i1.1064.
- [31] T. Handayani, D. H. Fudholi, and S. Rani, "Kajian Algoritma Optimasi Penjadwalan Mata Kuliah," *PETIR J. Pengkaj. dan Penerapan Tek. Inform.*, vol. 13, no. 2, pp. 212–222, 2020, doi: 10.33322/petir.v13i2.1027.
- [32] M. S. Rumetna *et al.*, "Impelementasi Metode Simpleks Untuk Optimasi Penjualan Produk UKM Pada Masa Pandemi," *Petir*, vol. 15, no. 2, pp. 241–252, 2022, doi: 10.33322/petir.v15i2.1628.
- [33] T. N. Lina, M. S. Rumetna, P. Burdam, and J. Yulanda, "Optimasi Sumber Daya Pada Usaha Berskala Kecil di Tengah Masa Pandemi Menggunakan Metode Simpleks," *PETIR J. Pengkaj. dan Penerapan Tek. Inform.*, vol. 15, no. 1, pp. 38–47, 2022, doi: https://doi.org/10.33322/petir.v15i1.1362.
- [34] Tirsa Ninia Lina and Matheus Supriyanto Rumetna, "Edukasi: Optimasi Menggunakan Metode Simpleks Pada Usaha Bahan Bakar Minyak Berskala Kecil," *ABDIKAN J. Pengabdi. Masy. Bid. Sains*

*dan Teknol.*, vol. 1, no. 2, pp. 141–148, 2022, doi: 10.55123/abdikan.v1i2.265.

- [35] M. S. Rumetna, T. N. Lina, W. Ferdinandus, F. Matahelumual, M. Pattiwael, and K. Sorong, "Optimasi hasil produksi lemon cina dan daun jeruk purut dengan memanfaatkan teknologi informasi," *SELAPARANG J. Pengabdi. Masy. Berkemajuan*, vol. 6, no. 2, pp. 733–740, 2022.
- [36] R. Ong *et al.*, "Maksimalisasi Keuntungan Pada Usaha Dagang Martabak Sucipto Menggunakan Metode Simpleks Dan POM-QM," *Ris. Komput.*, vol. 6, no. 4, pp. 434–441, 2019.
- [37] T. N. Lina, B. S. Marlissa, M. S. Rumetna, and J. E. Lopulalan, "Penerapan Metode Simpleks Untuk Meningkatkan Keuntungan Produksi," *Ris. Komput.*, vol. 7, no. 3, pp. 459–468, 2020, doi: 10.30865/jurikom.v7i3.2204.
- [38] M. Rumetna, Supriyanto *et al.*, "PENERAPAN METODE SIMPLEKS UNTUK MENGHASILKAN KEUNTUNGAN MAKSIMUM PADA PENJUAL BUAH PINANG," *J. Dedication To Papua Community2*, vol. 2, no. 1, pp. 75–86, 2019.
- [39] M. S. Rumetna, T. N. Lina, R. R. Pakpahan, Y. Ferdinandus, F. S. Pormes, and J. E. Lopulalan, "Implementing Knowledge Management System to Improve Effectiveness of Faculty Activities," in *Bukittinggi International Conference on Education*, 2020. doi: 10.4108/eai.14-9-2020.2305670.
- [40] M. S. Rumetna, T. N. Lina, L. Simarmata, L. Parabang, A. Joseph, and Y. Batfin, "Pemanfaatan POM-QM Untuk Menghitung Keuntungan Maksimum UKM Aneka Cipta Rasa (ACR) Menggunakan Metode Simpleks," in *GEOTIK*, 2019, pp. 12–22.
- [41] M. S. Rumetna *et al.*, "Optimasi Pendapatan Pembuatan Spanduk dan Baliho Menggunakan Metode Simpleks ( Studi Kasus : Usaha Percetakan Shiau Printing )," *J. Ris. Komput.*, vol. 7, no. 2, pp. 278– 284, 2020, doi: 10.30865/jurikom.v7i2.1922.
- [42] T. Ninia Lina, M. S. Rumetna, F. Silvia Pormes, and Nurasmi, "Pelatihan Penggunaan Website Sekolah Pada SD 141 Matalamagi Kota Sorong," *ABDINE J. Pengabdi. Masy.*, vol. 3, no. 1, pp. 67–73, 2023, doi: 10.52072/abdine.v3i1.550.
- [43] M. S. Rumetna and T. N. Lina, "Forecasting Number of Covid-19 Positive Patients in Sorong City Using the Moving Average and Exponential Smoothing Methods," *IJICS (International J. Informatics Comput. Sci.*, vol. 5, no. 1, pp. 37–43, 2021, doi: 10.30865/ijics.v5i1.2908.
- [44] M. S. Rumetna and T. N. Lina, "Pelatihan menghitung hasil penjualan rokok selama masa pandemi covid-19 menggunakan metode simpleks dan software pom-qm," *J. Pendidik. Dan Pemberdaya. Masy.*, vol. 8, no. 1, pp. 69–77, 2021, [Online]. Available: https://ejournal.unsri.ac.id/index.php/jppm/article/view/14110/pdf
- [45] T. N. Lina *et al.*, "SISTEM INFORMASI E-ARSIP BERBASIS WEB (STUDI KASUS : PT HALEYORA POWERINDO CABANG SORONG)," *J. Jendela Ilmu*, vol. 1, no. 1, pp. 1–5, 2020.